IBM Cognos Analytics

11.1.4 Overview

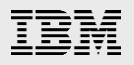

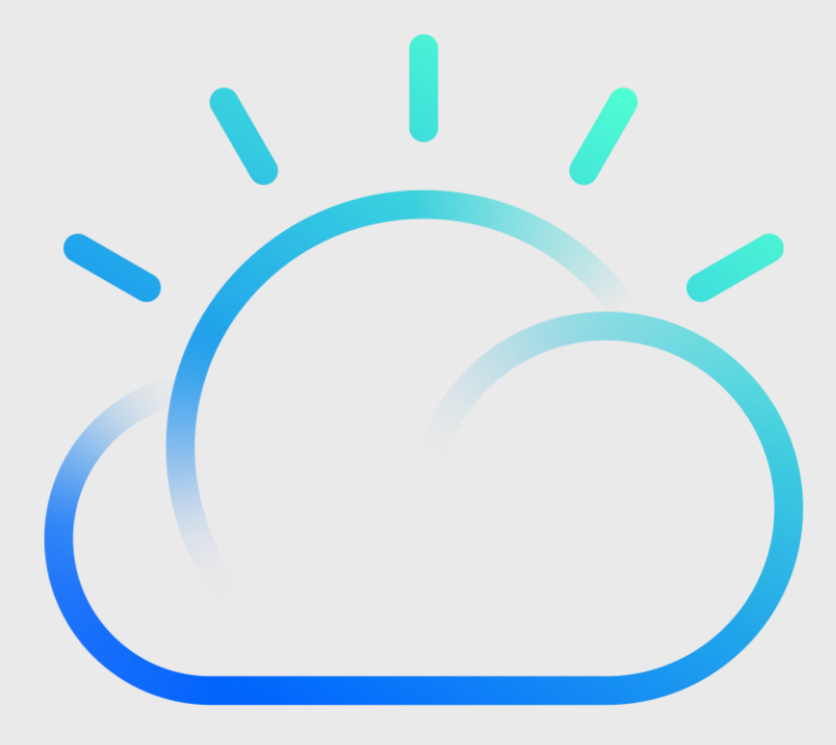

#### **IBM Cloud**

## What's new in 11.1.4

- New Welcome section on the Home page
- Waterfall visualization available
- Forecasting in line/column visualization
- KPI widget (compare 2 measures)
- Zero suppression for OLAP sources in crosstabs/tables
- Supporting custom visualizations (D3, Highcharts, iCharts etc )
- Updated crosstab (resize column/row, hide, search)
- Compact legends on visualization
- Jupyter Notebooks output in reports
- Weather Company data source

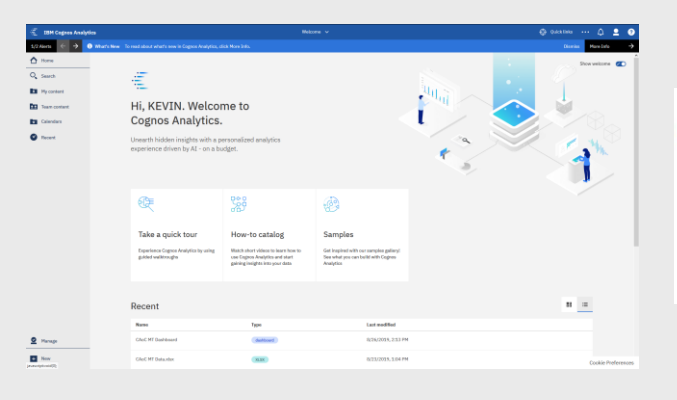

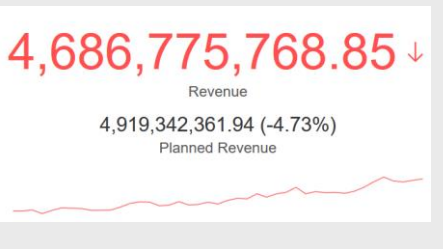

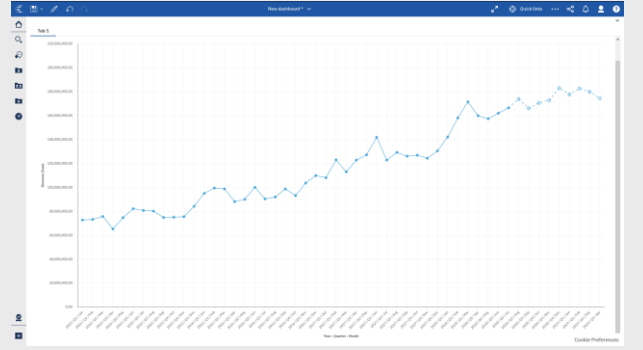

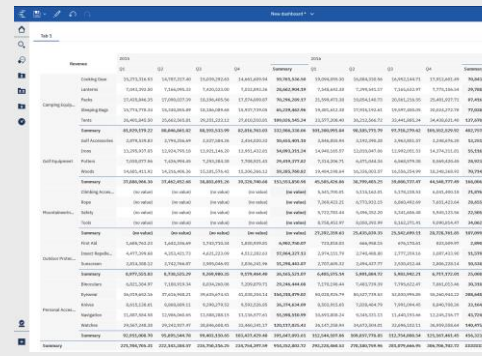

Reporting

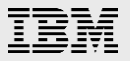

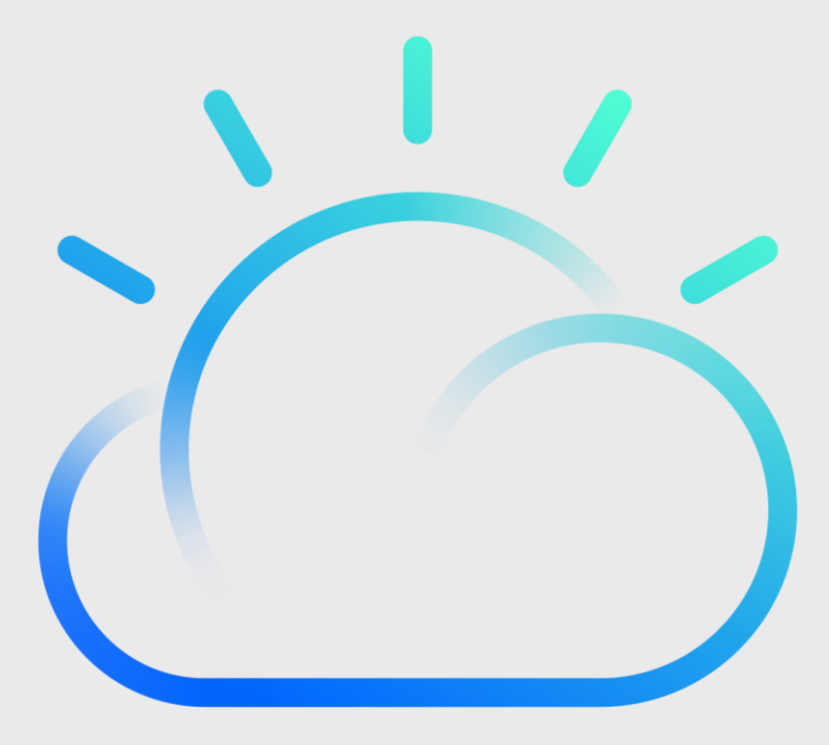

#### IBM Cloud

## Supporting custom visualizations (D3, Highcharts, etc)

- Custom visualizations can be uploaded directly from Reporting and dashboarding for reuse.
- Developers can preview and test custom visualizations live within Cognos Analytics before uploading.
- Administrators can set permission on custom visualizations for access control.
- Additional properties can be included as part of the custom visualization

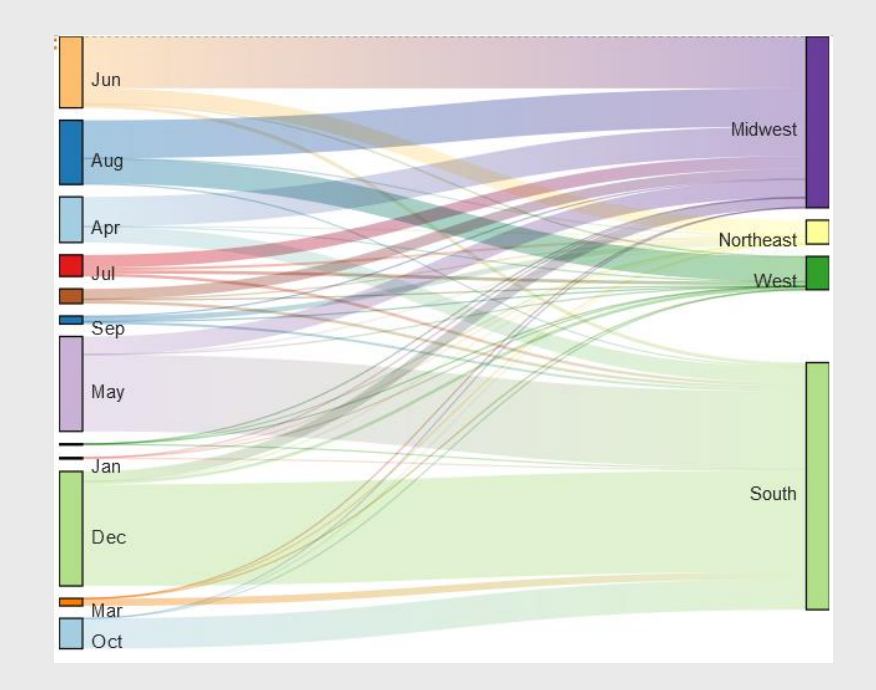

# Compact legends on visualizations

- Legends are top positioned by default.
- More compact design.
- Users can change legend section height directly on the visualizations by using the gripper. Quantit

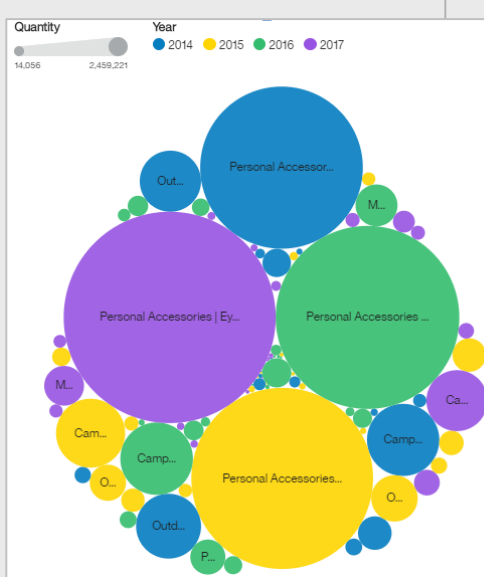

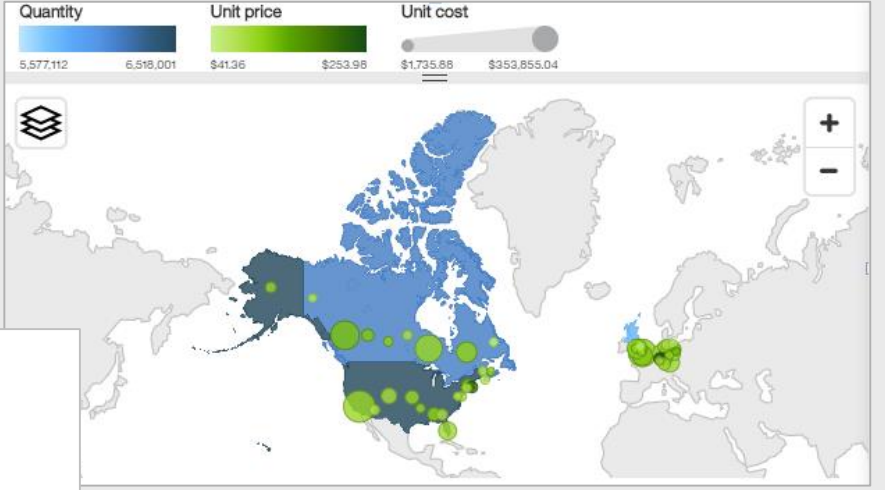

## Jupyter Notebook integration with Reporting

- Jupyter Notebook cells can be included as part of the report output.
- For saved report outputs, Notebook cells will always show the latest refresh results.

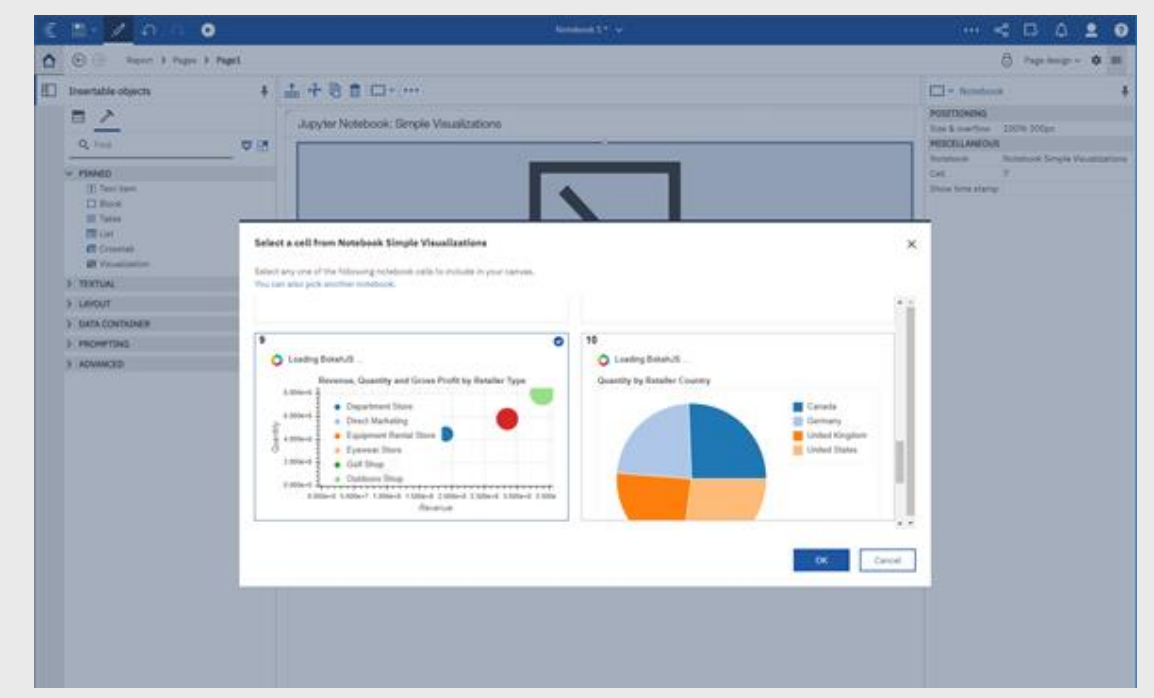

#### **Dashboard**

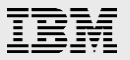

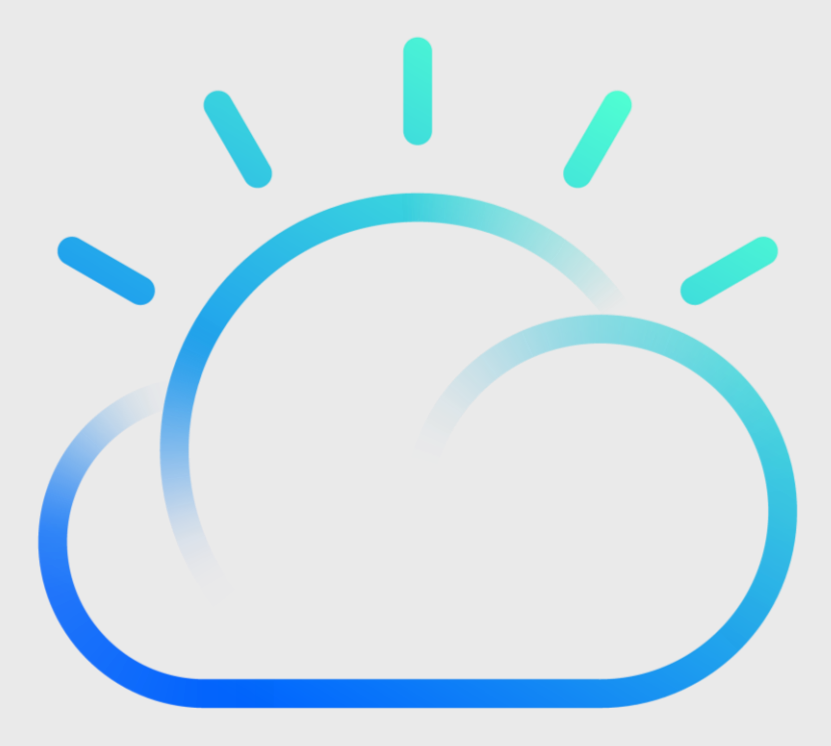

### IBM Cloud,

#### Docs [Link](https://www-03preprod.ibm.com/support/knowledgecenter/SSEP7J_11.1.0_test/com.ibm.swg.ba.cognos.ug_ca_dshb.doc/t_create_custom_group.html)

## KPI Visualization

- 3 Data Slots KPI Measure, Comparative/Target Measure and Time
	- The time slot is an optional field and can be used to generate the spark line
	- The target measure can be taken from the data, a calculation or a manual value found in the properties
- Up to 3 "steps" to measure performance against a target
- Built-in indicator shape selection

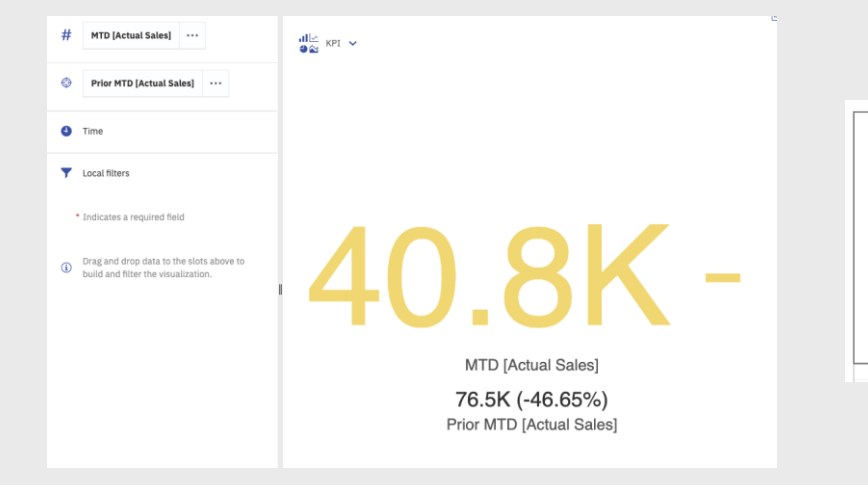

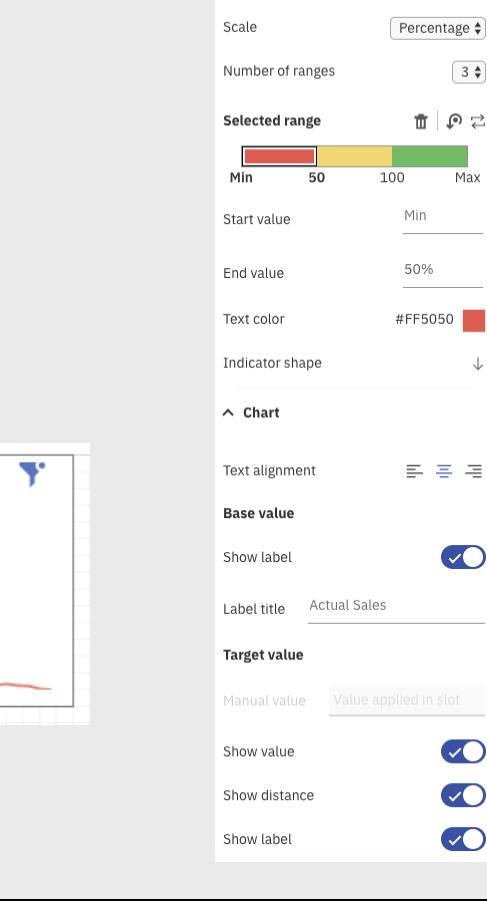

280K $\overline{ }$ 

**Actual Sales** 

330K (-15.04%)

**Target Sales** 

Set range

## Crosstab Enhancements

• New crosstab design layout

#### Selection formatting

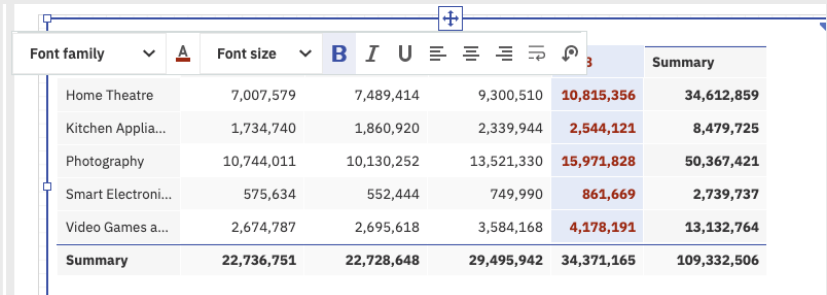

#### Resize column/row width and height & word wrap

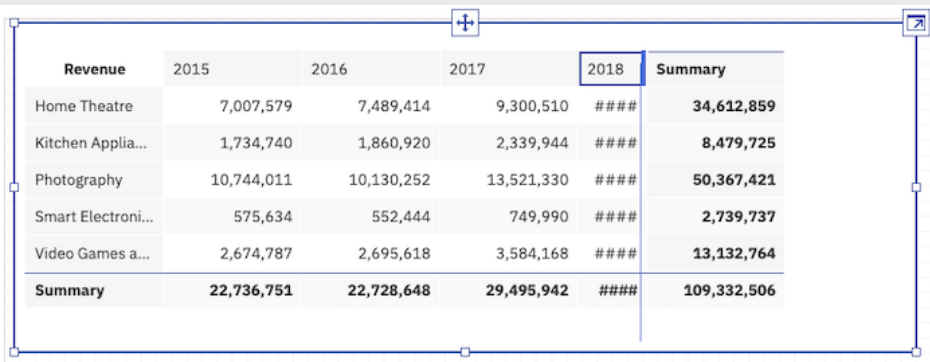

#### Drop Zones for nesting/replacing rows and columns

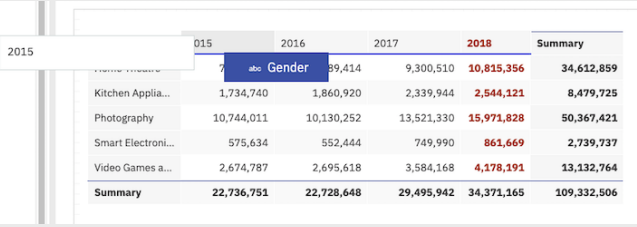

### Waterfall Visualization

• Depict positive and negative values within the same visualization

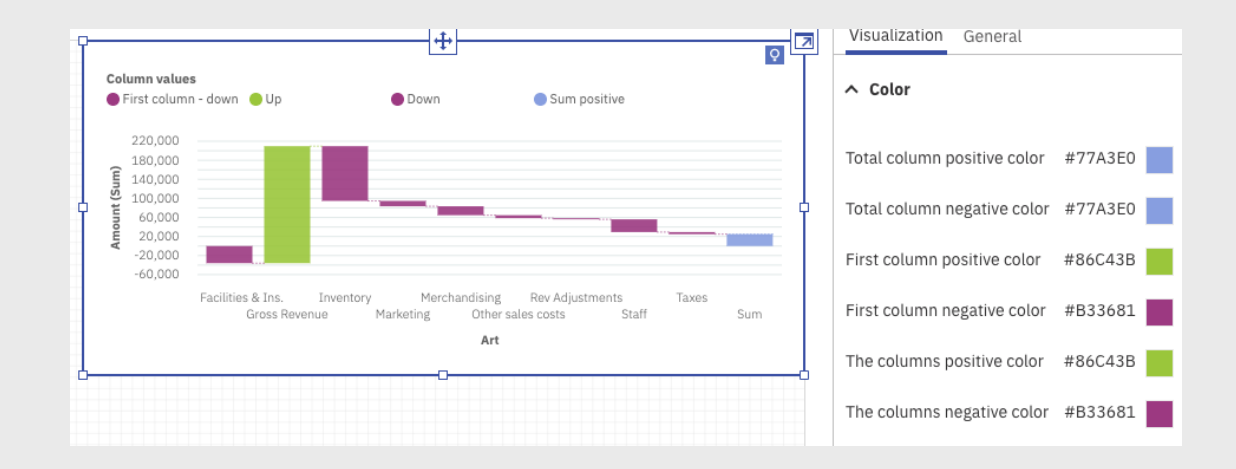

## Time Series Forecasting

- Option to display forecasted values in line, column or bar visualizations with time data
- Available in dashboards, stories, and explorations
- Automatic detection of seasonality and exponential smoothing model with best fit

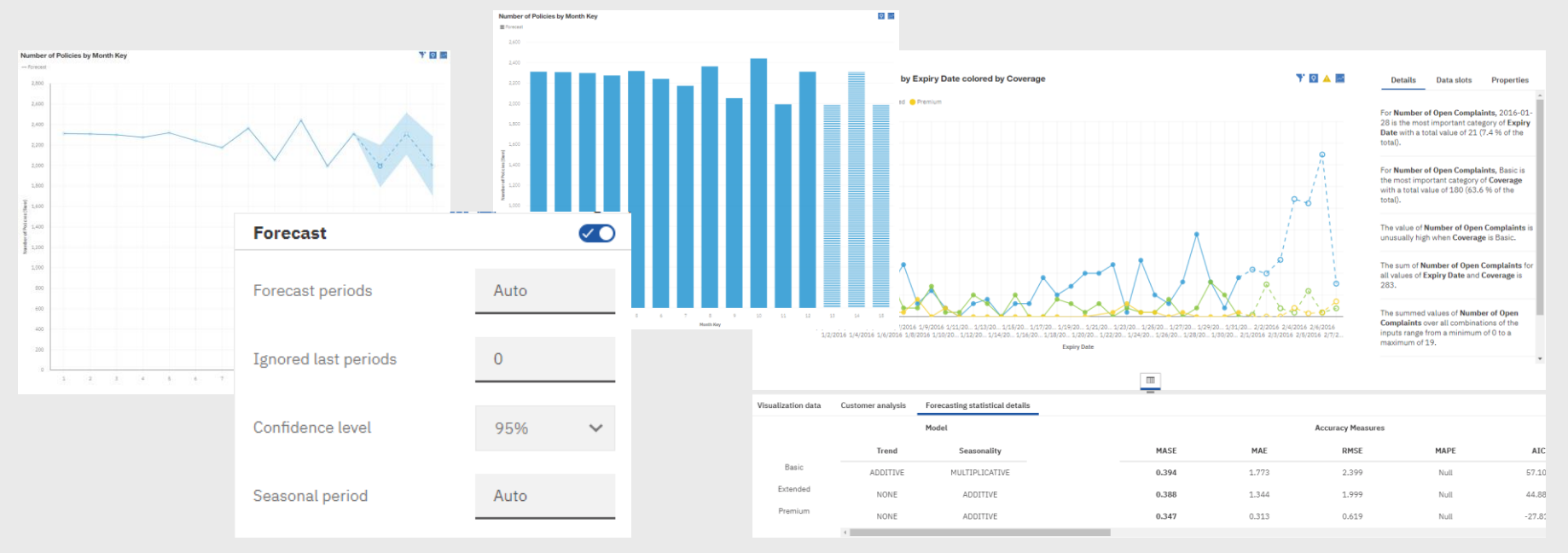

#### Explore

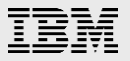

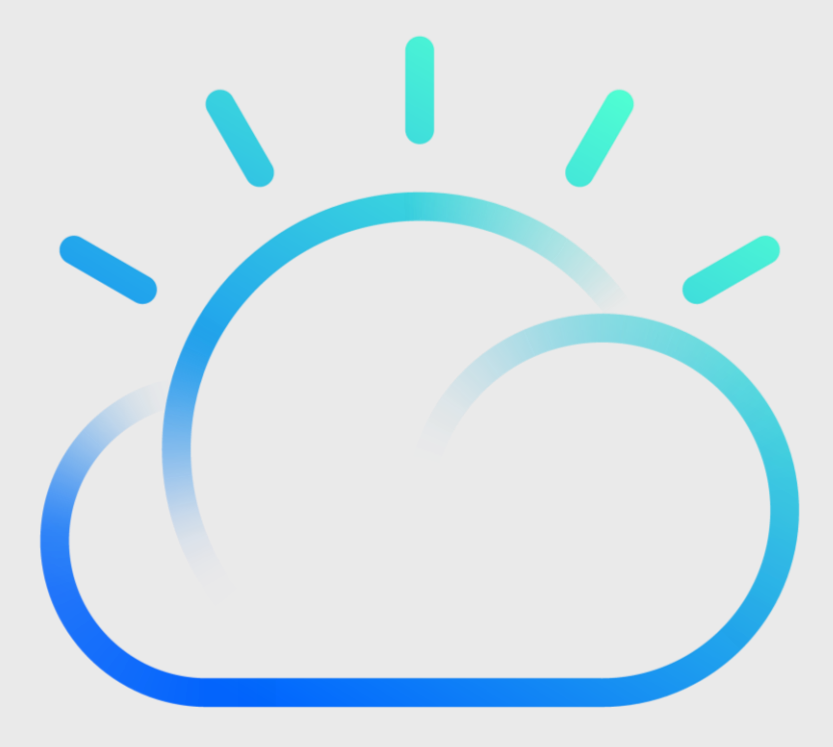

IBM Cloud

### Compare Card

- Suggestions for creating a comparison
- Improved interaction with Compare line
- Comparisons across more aggregation methods – average, counts

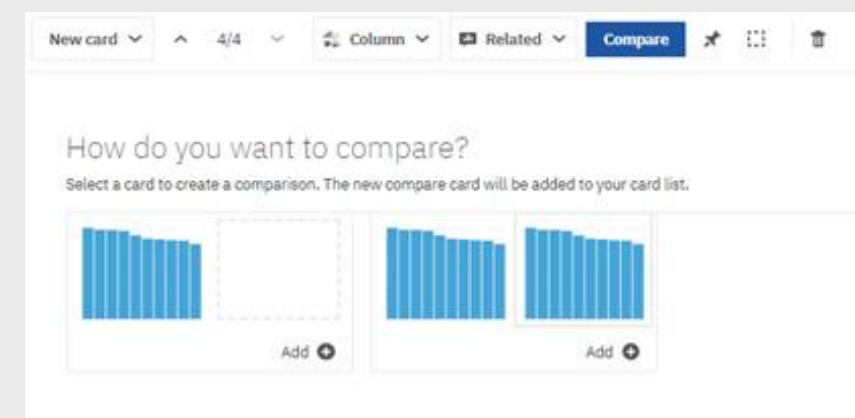

Recommended comparison based on the current change

Because you used filters

**Invert filter on Conference** 

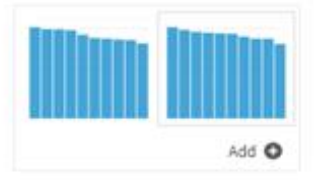

Because you were using top or bottom

Compare with Bottom 10 on Team Points

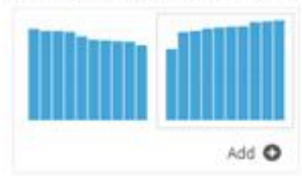

### Relationship Diagram

- Choices up front to help users orient themselves to the information
- Suggested visualizations presented immediately
- Edit scope, like edit drivers (Edit drivers also has updated UI)

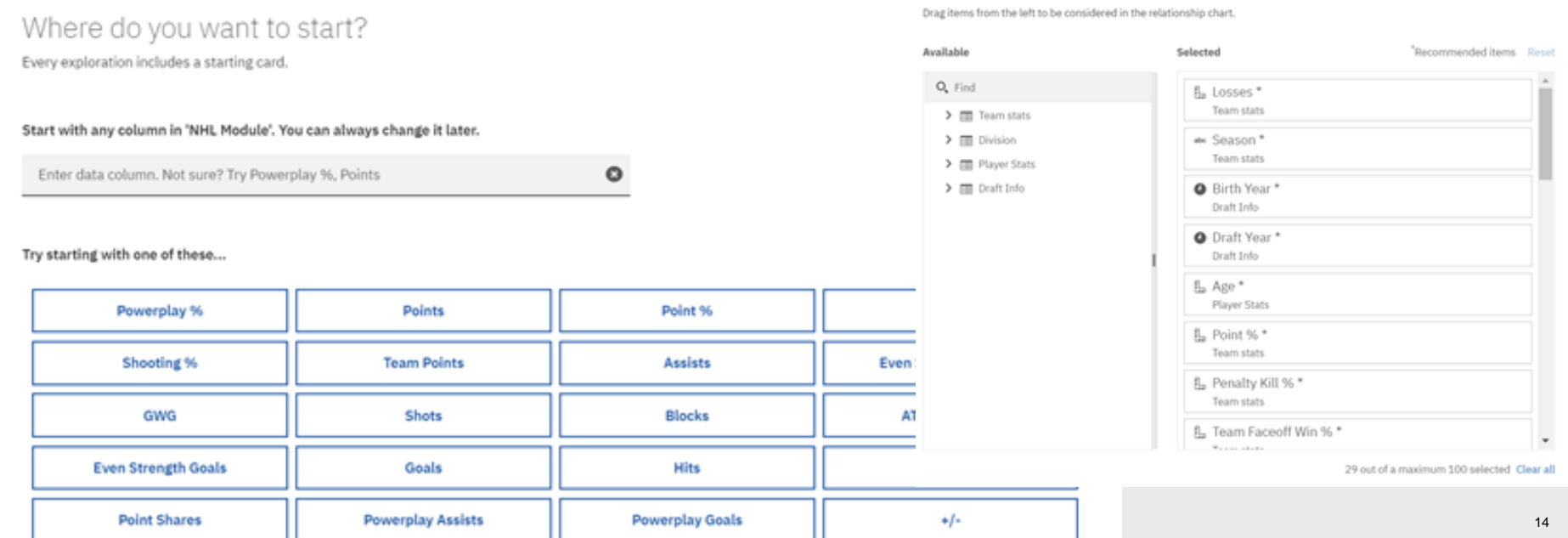

 $\times$ 

#### Show by ... **Other**  $\mathbf{c}$ O<sub>v</sub> player • Clarify ambiguous fields All columns **ED** Player Stats • Properties on visualizationsabc Player **EB** Draft Info abc Player ♦ Cards # KPI v | El Related v C Ask a question Compare New card v  $\mathcal{A}_{\mathcal{A}}$  $5/5$  $\star$ t  $\Box$ I⊛ Team Points ... Team (Team) Wins to ROW @ **CHE Details Data slots** Properties × Ø Conditional color  $\boldsymbol{\varnothing}$ Set range Player by Te... Powerplay N Scale Percentage . Number of ranges  $2$   $*$ Goals by Tea... ed by Season Selected range 自呼号 Min 100 Max Start value Min **Illing to ROW** End value 100% 5741↓ **ROW**  $\frac{1}{2}$ Text color #FF5050 6414 (-10.49%) ഉ Indicator shape ÷ Data relationships Wins

#### Data Modules

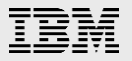

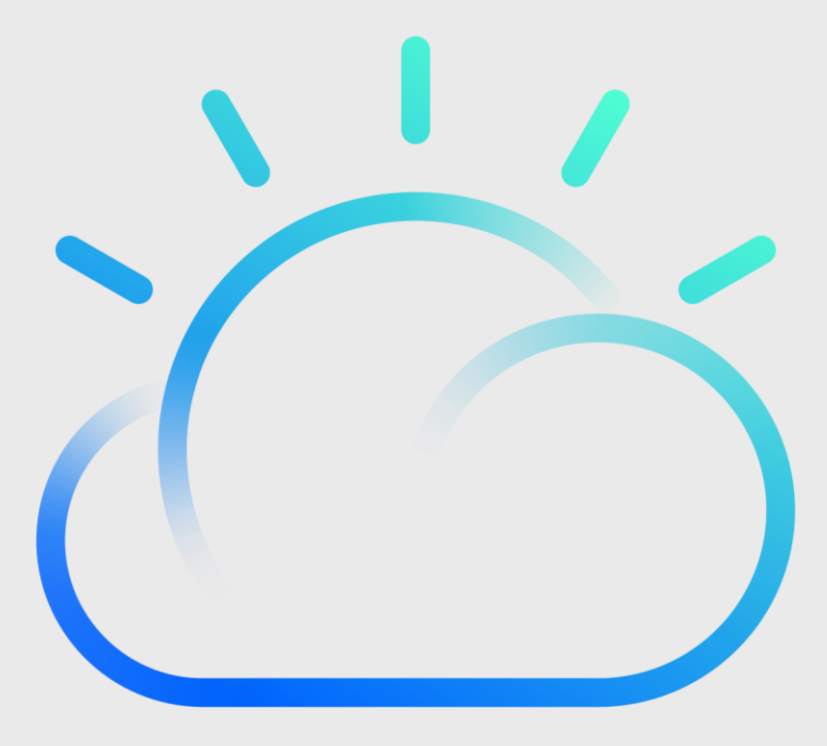

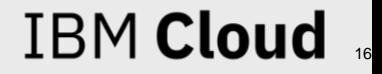

Improved Joins

### Support for 'Between'

non-equi joins Operators:  $[<, >, <=, >=]$ now supported

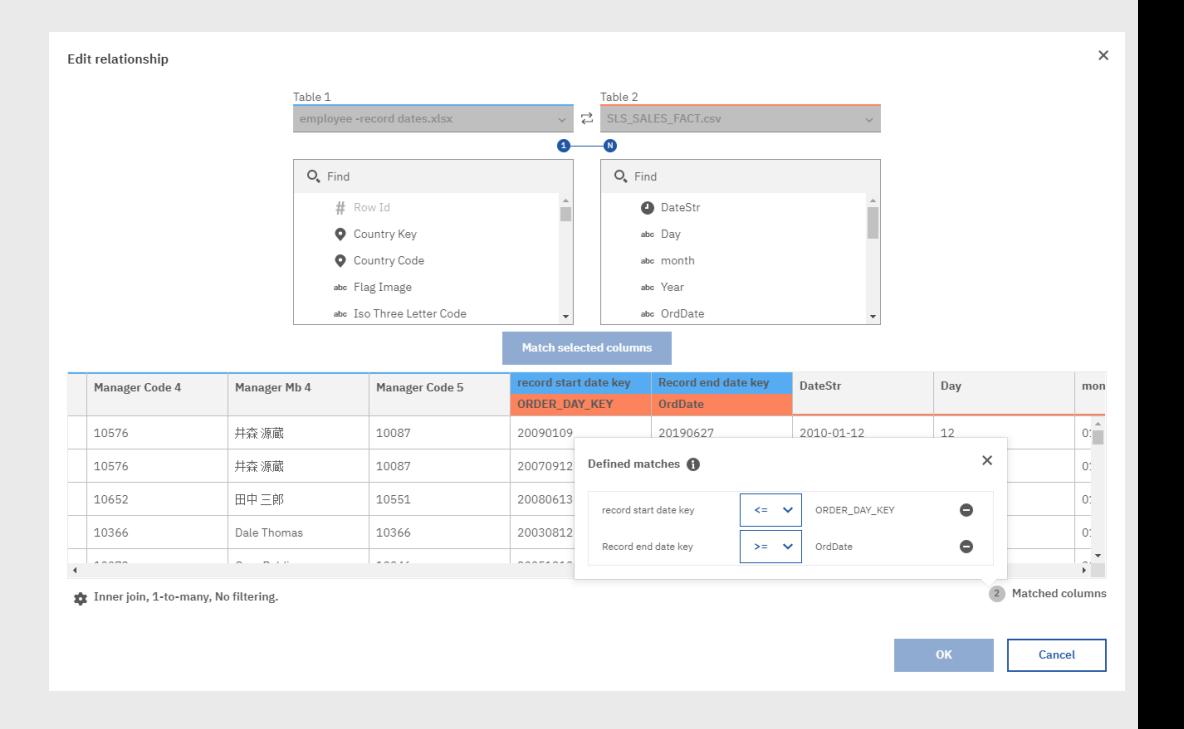

• Simplified Data Group creation

Change from Numeric to Text style

In cases where groups need to be specific values

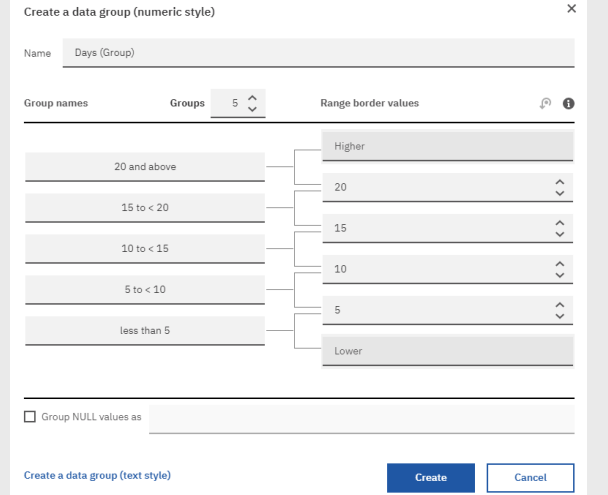

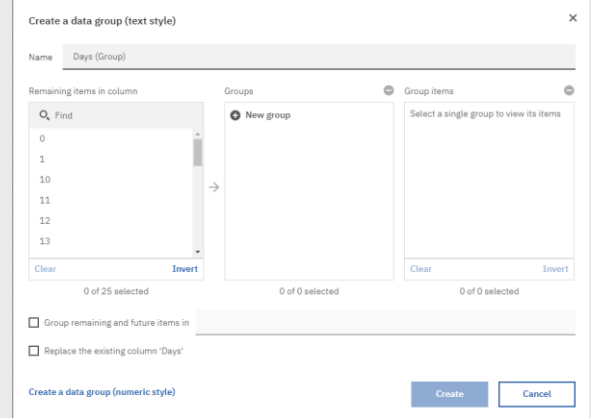

## IBM Weather Company Data

- Live data connectivity to IBM Weather Company's **History on Demand** and **Enhanced Forecast** API packages
- Blend weather data with your corporate data

**IBM Cognos Analytics** Welcome  $\sim$ ≏ **< Data server connections** Select a type  $Q_{\bullet}$  $\begin{picture}(20,5) \put(0,0) {\line(1,0){15}} \put(15,0) {\line(1,0){15}} \put(15,0) {\line(1,0){15}} \put(15,0) {\line(1,0){15}} \put(15,0) {\line(1,0){15}} \put(15,0) {\line(1,0){15}} \put(15,0) {\line(1,0){15}} \put(15,0) {\line(1,0){15}} \put(15,0) {\line(1,0){15}} \put(15,0) {\line(1,0){15}} \put(15,0) {\line(1,0){15}} \put(15,0) {\line(1,$ alytics. IBM DDZ Warenouse F E A Modified Name ≓ **IBM Informix Dynamic Server** 7/11/2018 Audit 22 10:35 PM **IBM Netezza** 3/14/2019 **IBM Planning Analytics BRS - Comercial**  $\mathbf{r}$ 10:35 AM **IBM Weather Company** 7/31/2018  $\frac{1}{2}$ **Bluemix DB2 GoSales -RO** 1:43 PM E MariaDB 9/13/2018  $\Box$ **Sales Credit Risk** Microsoft Analysis Services 3:06 PM Microsoft SQL Server ast modified 8/9/2018 B DASHDB\_STP 9:04 PM 9/16/2019, 10:34 AM MongoDB Connector for BI 10/2/2018 ∃ **DB2WC MF**  $\equiv$ 9:03 AM MySQL ⊵ 9/24/2018  $\overline{\phantom{a}}$ 

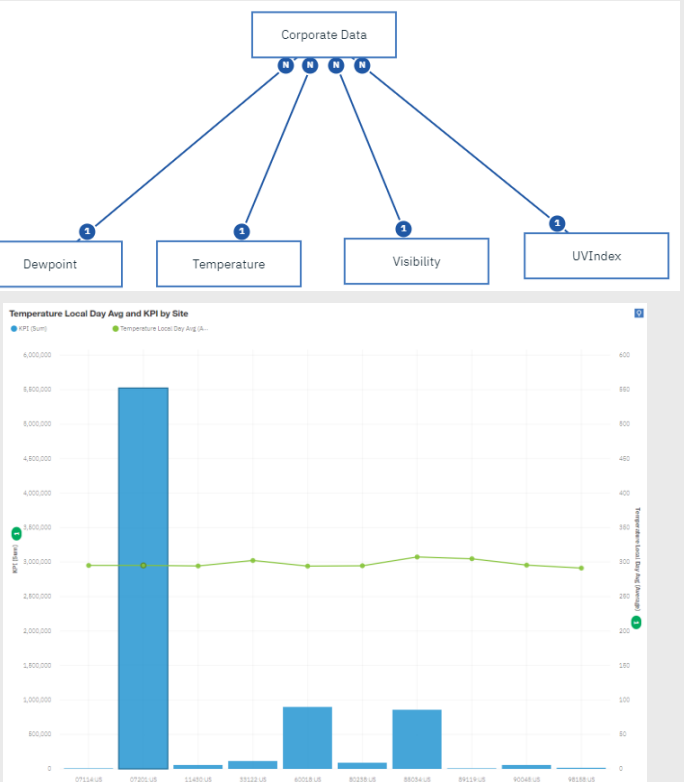

#### Smarts & AI

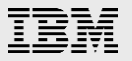

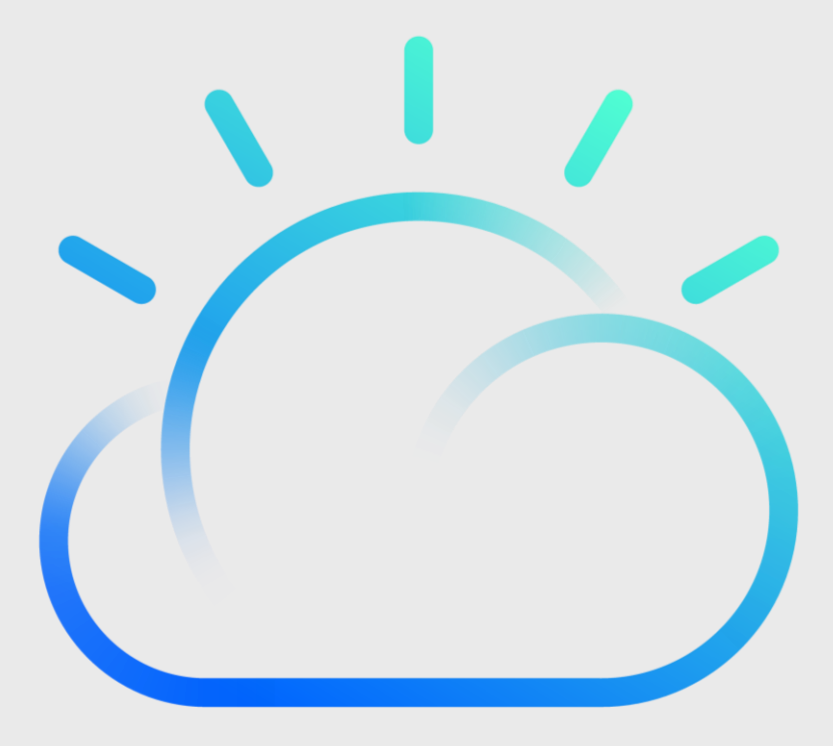

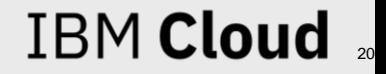

## AI Assistant Enhancements

• Generate a dashboard using a suggested chart as context

Income by Location Type colored by Marital Status

Location Trees

ه|………|……|……|……|ه

..............

• Improved filter support

average income by marital

Here is the chart from source 'Customer analysis':

Income by Marital Status

45.000

40.000

35,000

30,000

25,000

20,000

15,000

10.000

5,000

Show related visualizations

Create dashboard from the charts

Divorced

Married

Marital Status

Single

 $\overrightarrow{X}$ 

 $\odot$ 

• Smarter related visualization recommendations

Income  $\bullet$ 

40,000 66,000

80.000

46,000

40.000

35,000

30,000

25,000

20,000

15,000

10,000

5,000

Income

of **Allian** 

 $\begin{bmatrix} \hspace{-0.5mm} \cdots \hspace{-0.5mm} \cdots \hspace{-0.5mm} \cdots \hspace{-0.5mm} \cdots \hspace{-0.5mm} \cdots \hspace{-0.5mm} \cdots \hspace{-0.5mm} \cdots \hspace{-0.5mm} \cdots \hspace{-0.5mm} \cdots \hspace{-0.5mm} \cdots \end{bmatrix}$ 

 $\mathbf{H}$ 

 $\circled{f}$ 

status

#### Revenue by Product Line avg earnings for female and age Π > 30 50,000,000 40.000.000 Average value for Weekly Ear...  $\nabla$  4 30.000.000 20,000,000 10.000.000 405.322 **Weekly Earnings** Product Line Show related visualizations Create dashboard from the charts **Show related visualizations** Income and Months Since Policy Inception by Location Type Revenue by Location Code color... 1 Product Line Home Theatre Kitchen Appliances Photography Houses Since Bries Incenting ... . Thermome (Assumer Cmart Flectronic Income by Renew Offer Type colored by Months Since Policy Inception 40.000.000 35.000.000 30,000,000 25,000,000 20,000,000 15,000,000 Y O M 10,000,000 Income by Expiry Date colored by Number of Policies 5.000.000

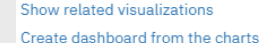

Suburban

**Location Code** 

Urban

Pural

 $\bigodot$ 

ா

#### Home Page

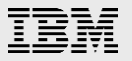

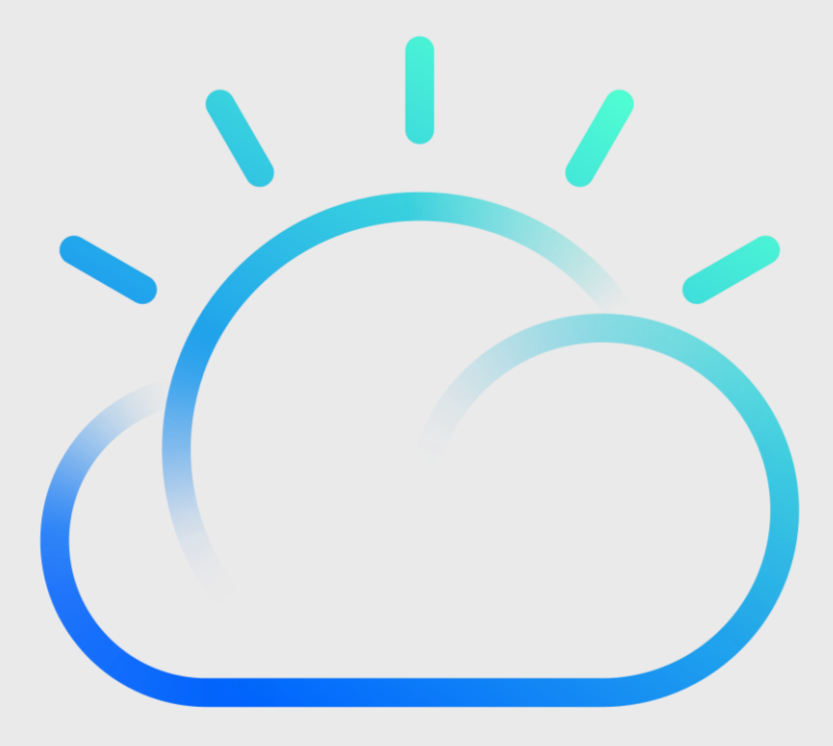

IBM Cloud

- Easy to access resources for new users
- Step-by-step guided tours (with AppCues)
- How-to catalog with new professionally made videos
- Quick access to the Samples

 $\bullet$ 

Learn how to star

Play video  $\odot$ 

 $\mathbf{r}$ .<br>Nasara

(and pusedling)<br>UTLP/ICTN\_HITE

Hello, Welc **IBM Cogno** 

Unearth hidden in experience driver

6

Recent

Take a quick t **Experience Cogne**<br>guided multificery

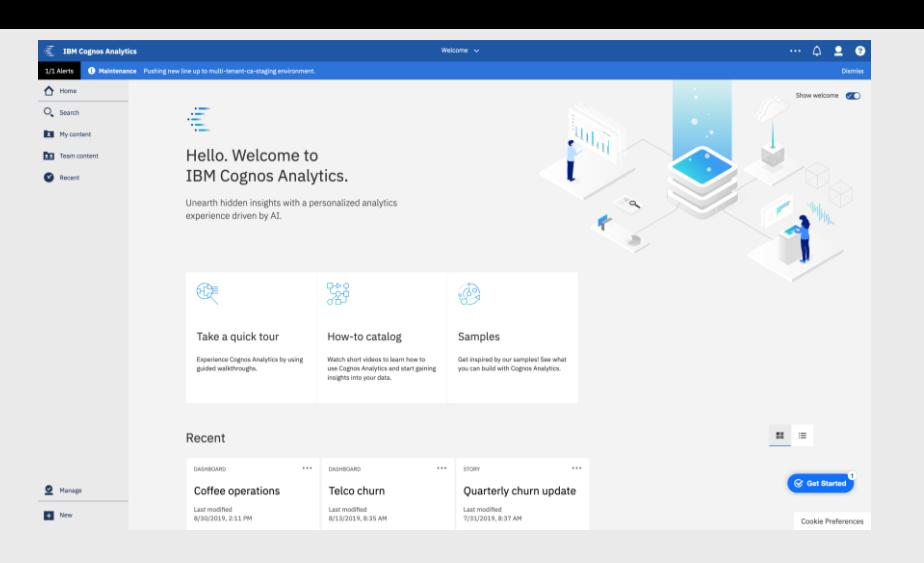

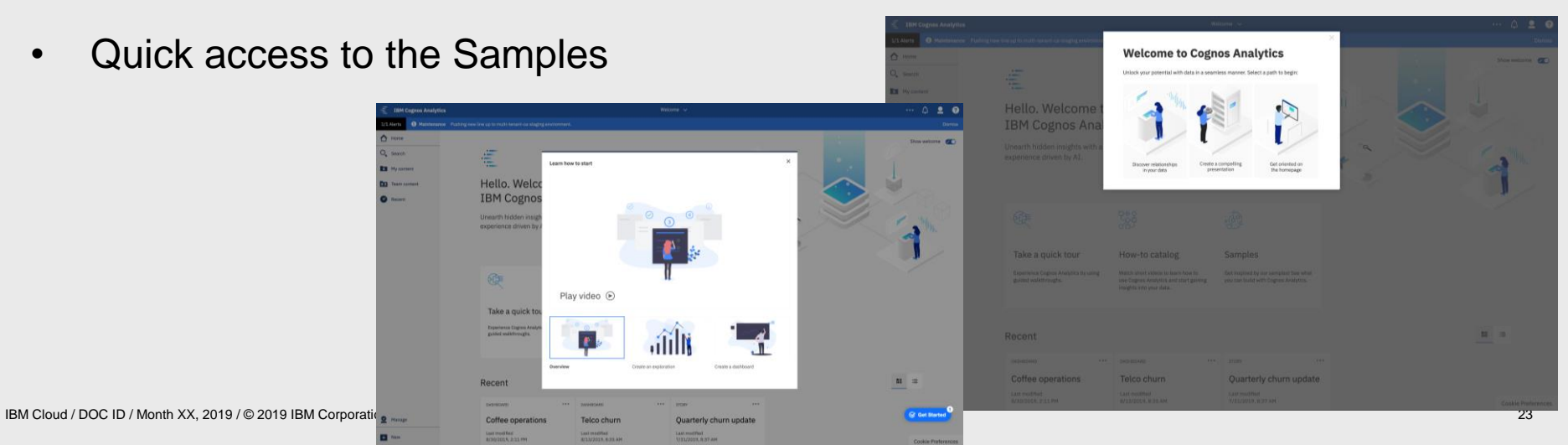

### Pricing and Licensing

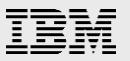

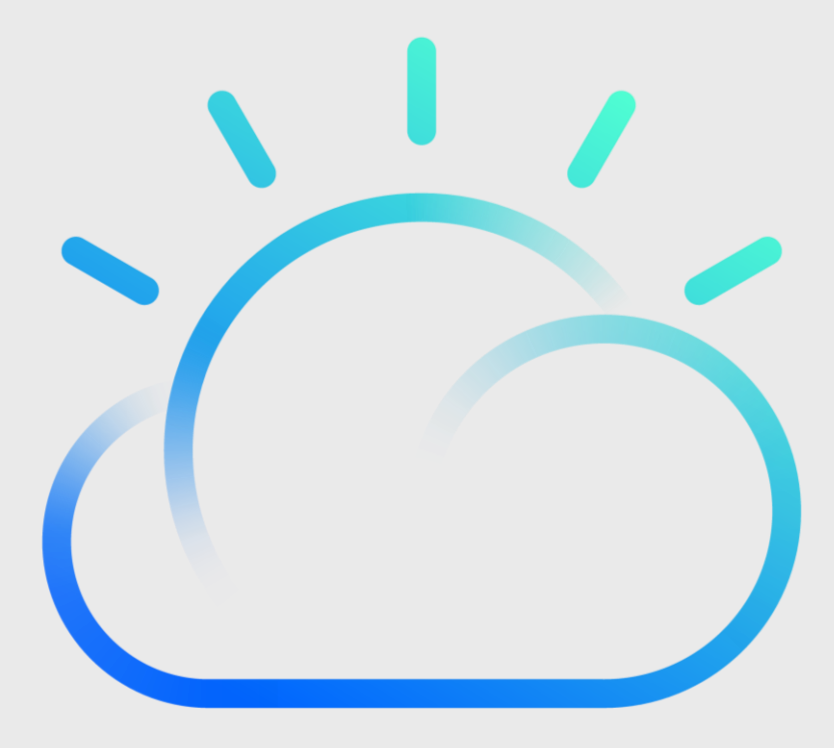

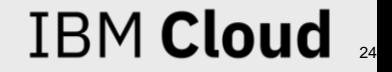

Existing Information Distribution License will be renamed to Analytics Viewer

Added functionality users will now be able to run dashboards

You will need to give these users run access of the dashboards they will need to access

There are no changes to the existing reporting capabilities they will still need an Analytics User license to run prompted reports

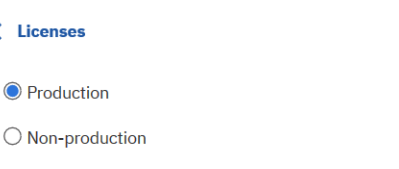

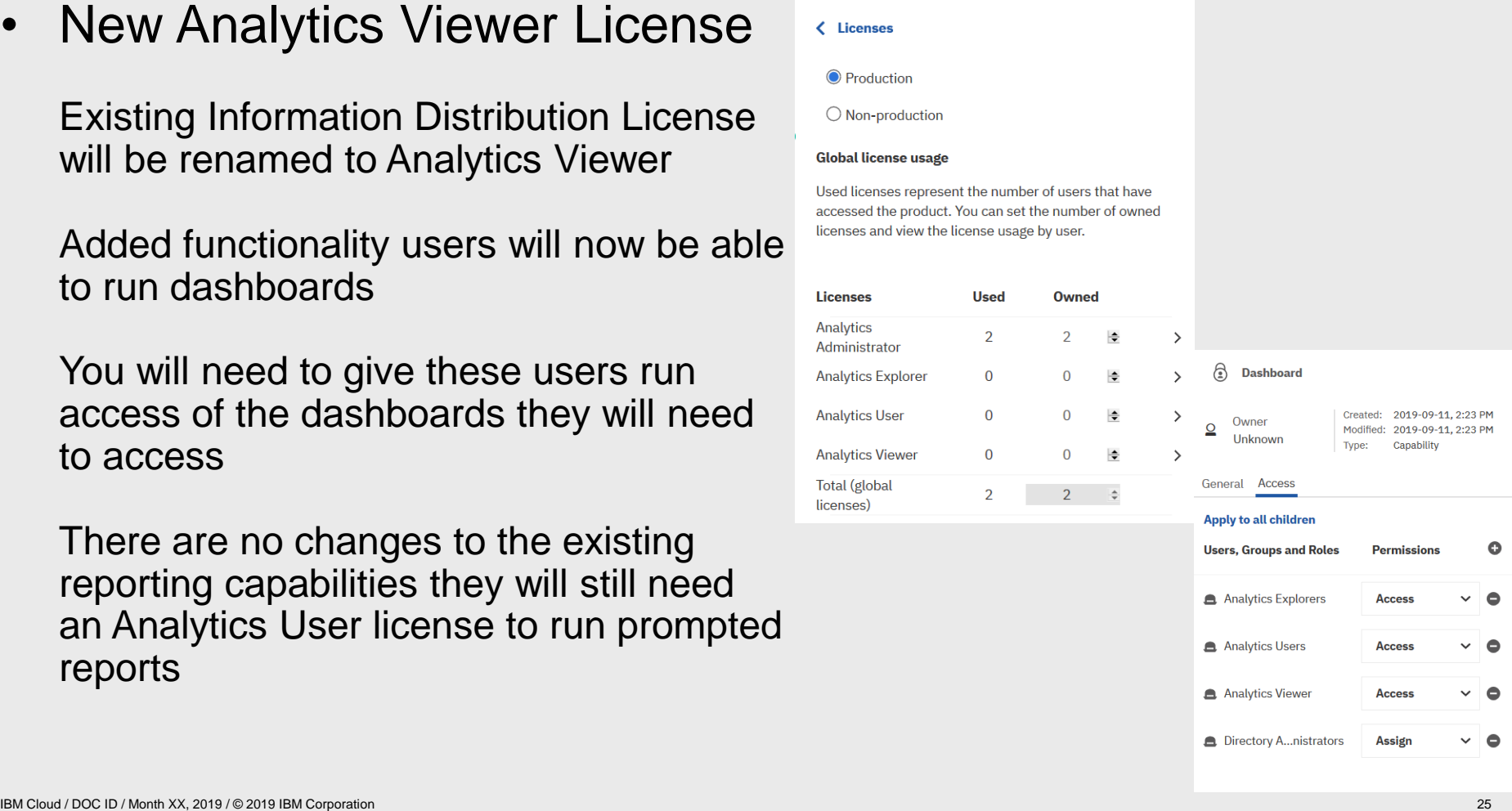

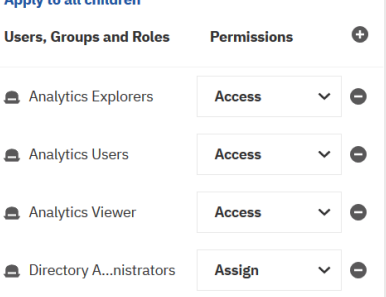

### Useful links

Main Cognos Analytics page + Free Trial

– <http://www.ibm.biz/cognosanalytics>

Community:

– <https://www.ibm.com/communities/analytics/cognos-analytics/>

**Documentation** 

– [http://www.ibm.com/support/knowledgecenter/SSEP7J\\_11.0.0/](http://www.ibm.com/support/knowledgecenter/SSEP7J_11.0.0/com.ibm.swg.ba.cognos.cbi.doc/welcome.html?lang=en)

Upgrade Central

– <https://www-01.ibm.com/software/analytics/cognos/customercenter/upgrade.html>